# Sistema de Incidencias DIPUTACIÓN PROVINCIAL DE SORIA

Ver. 1.2

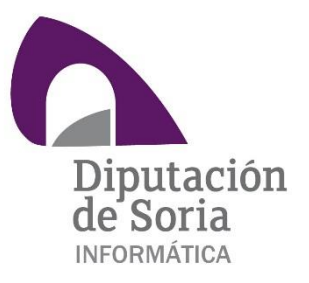

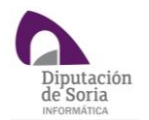

# Contenido

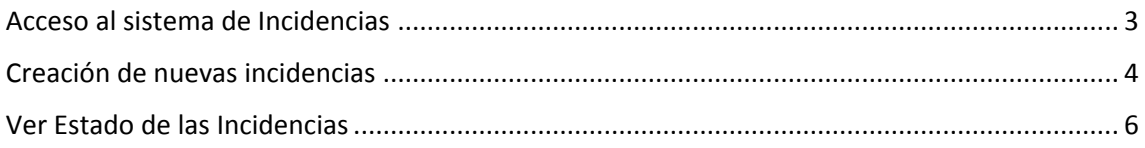

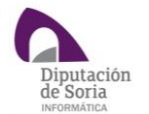

## <span id="page-2-0"></span>Acceso al sistema de Incidencias

El acceso a la cuenta dentro del Mantis es muy sencillo. Bastará con acceder mediante un navegador Web a la siguiente URL:

#### [http://incidencias.dipsoria.es](http://incidencias.dipsoria.es/)

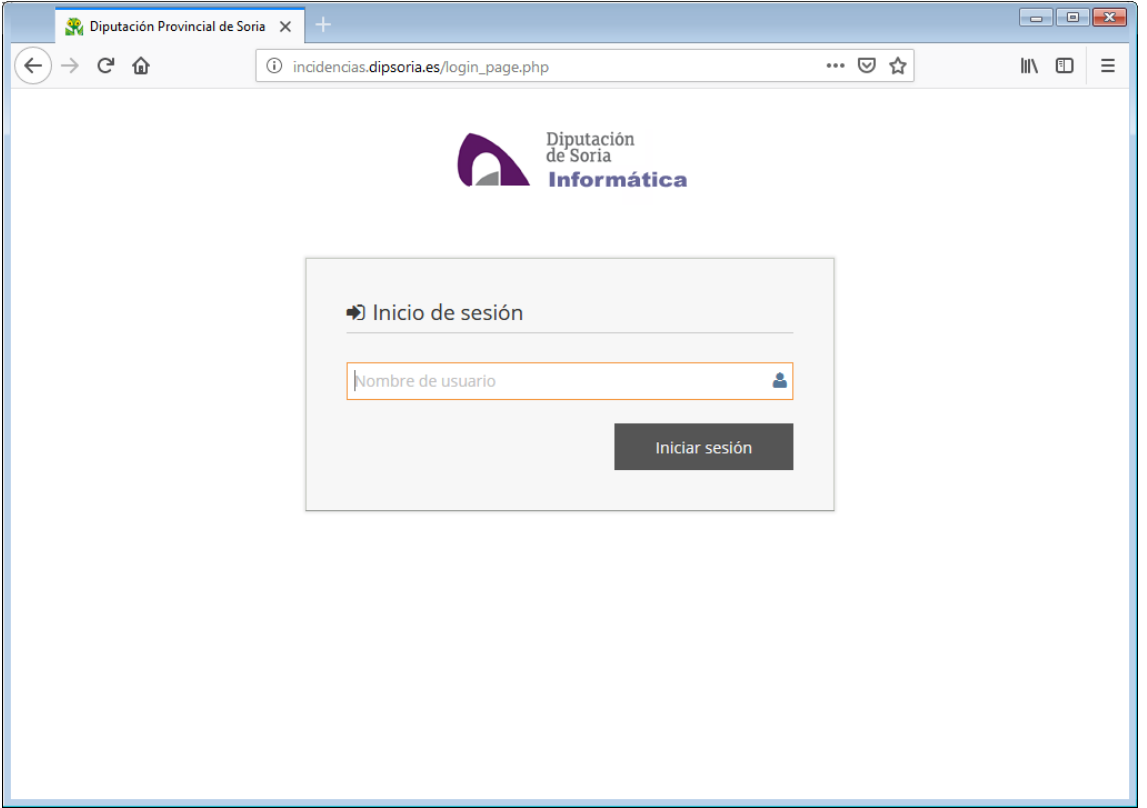

En dicha página se le solicitaran el usuario y contraseña para su acceso. Dicho usuario y contraseña coinciden con el usuario y contraseña de acceso a su ordenador.

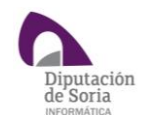

### <span id="page-3-0"></span>Creación de nuevas incidencias

Cuando un usuario desea informar de una incidencia, deberá proceder a crear una nueva.

Para crear una nueva incidencia se debe seleccionar la opción Reportar Incidencia, como se muestra en la siguiente imagen.

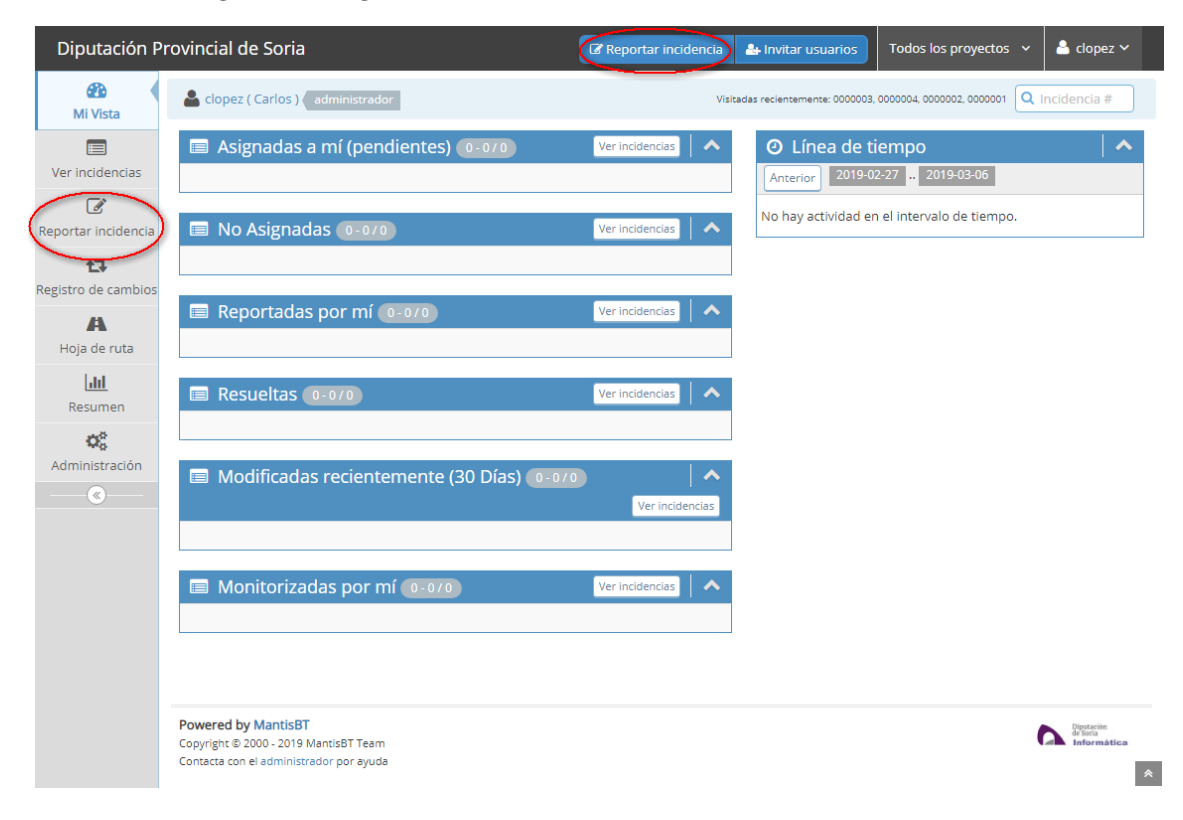

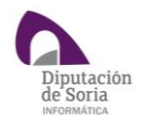

Al presionar dicho botón se remitirá a la siguiente página:

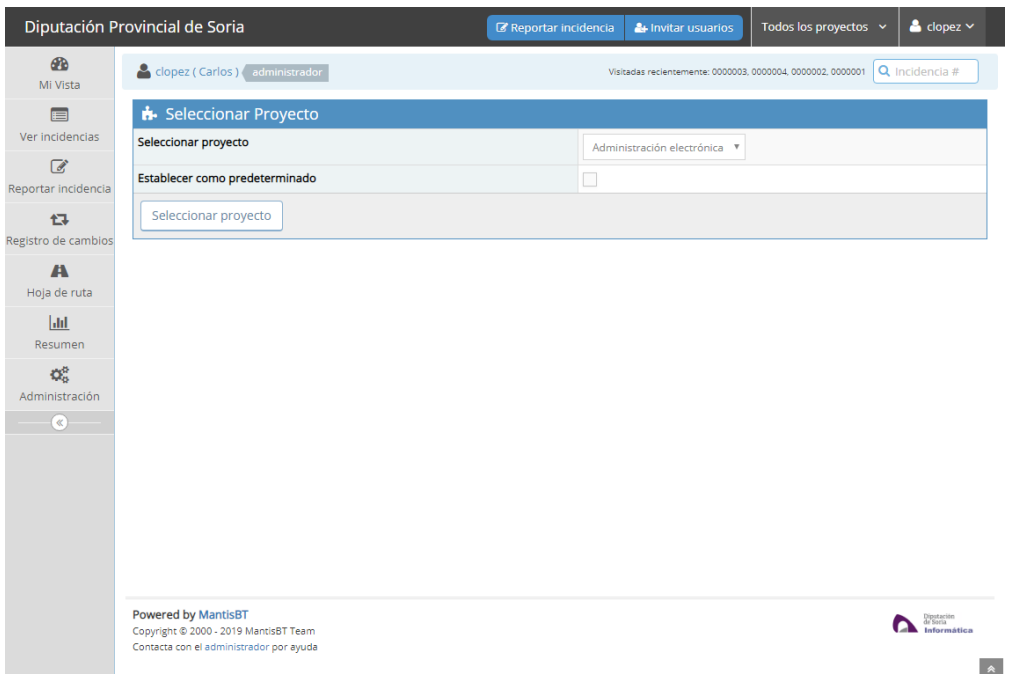

En ella deberá seleccionar el tipo de incidencia que desee reportar en el campo "Seleccionar proyecto".

Tras esto se abrirá la siguiente pantalla:

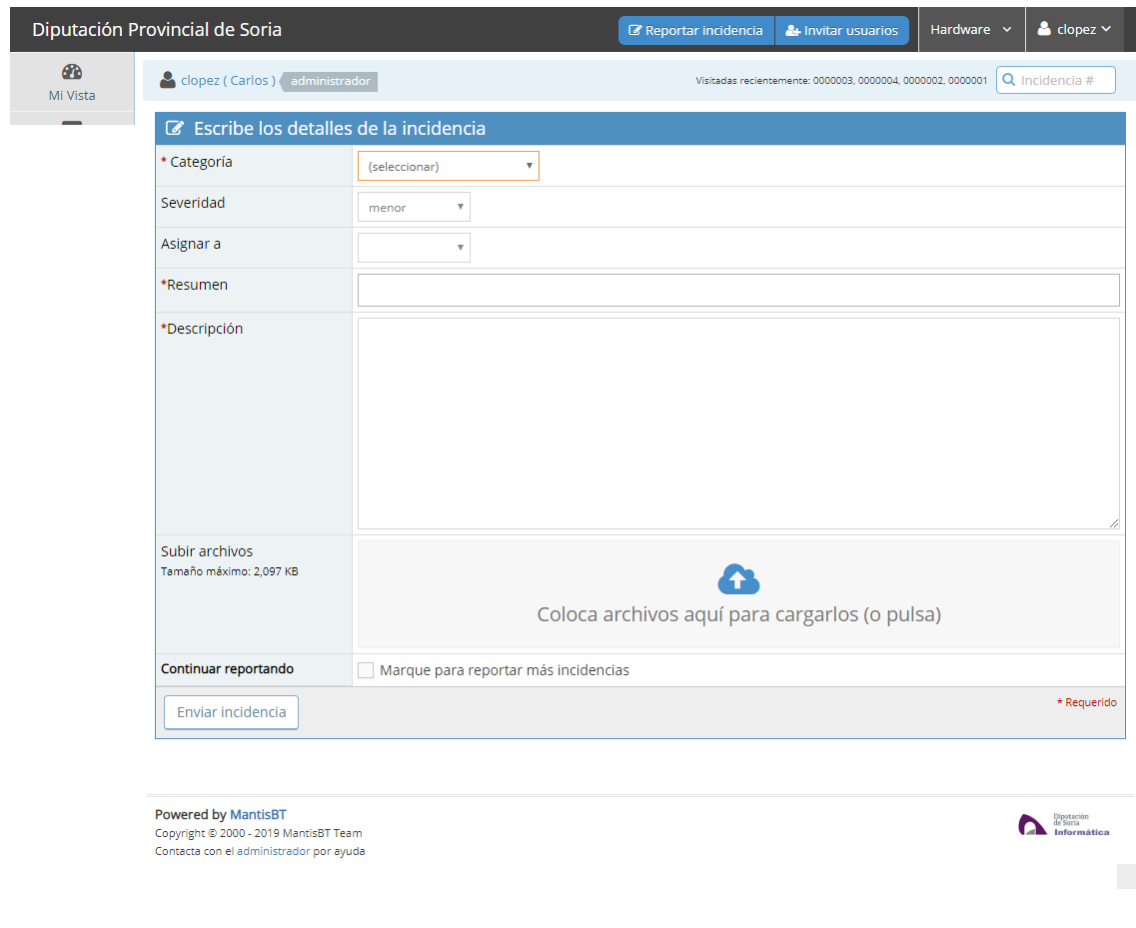

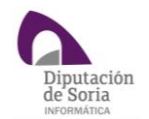

En ella deberá rellenar los campos:

- Categoría: En este campo se deberá elegir el tipo de incidencia que se desee reportar.
- Severidad: En qué medida le afecta dicha incidencia.
- Resumen: Aquí el usuario deberá incluir un breve resumen de la incidencia.
- Descripción: El usuario deberá incluir una descripción detalla de la incidencia.
- Subir archivos: En este campo los usuarios podrán subir pantallazos que ayuden a resolver la incidencia.

## <span id="page-5-0"></span>Ver Estado de las Incidencias

Una vez que se hayan reportado incidencias el usuario podrá ver el estado de las mismas en el apartado "Mi Vista". Como puede verse en la siguiente pantalla.

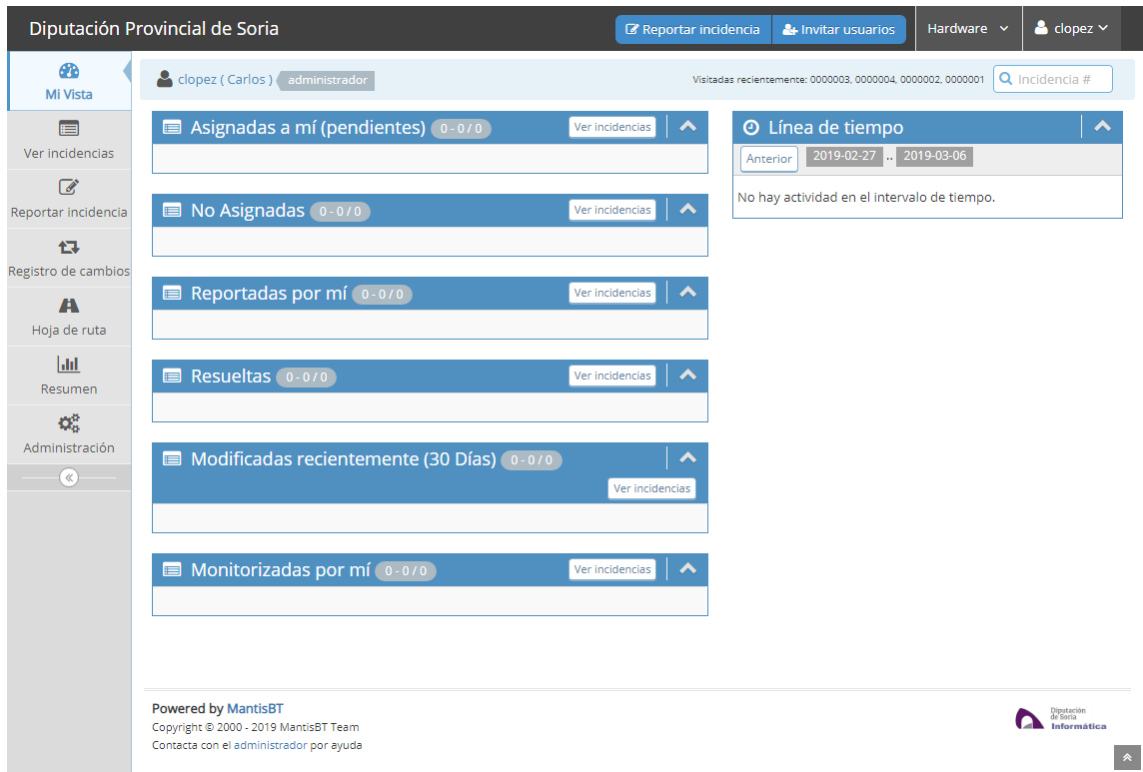